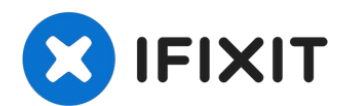

# **HP Omni 10 Camera Replacement**

Using a pair of tweezers and a 00 Phillips head...

Written By: Alex Miller

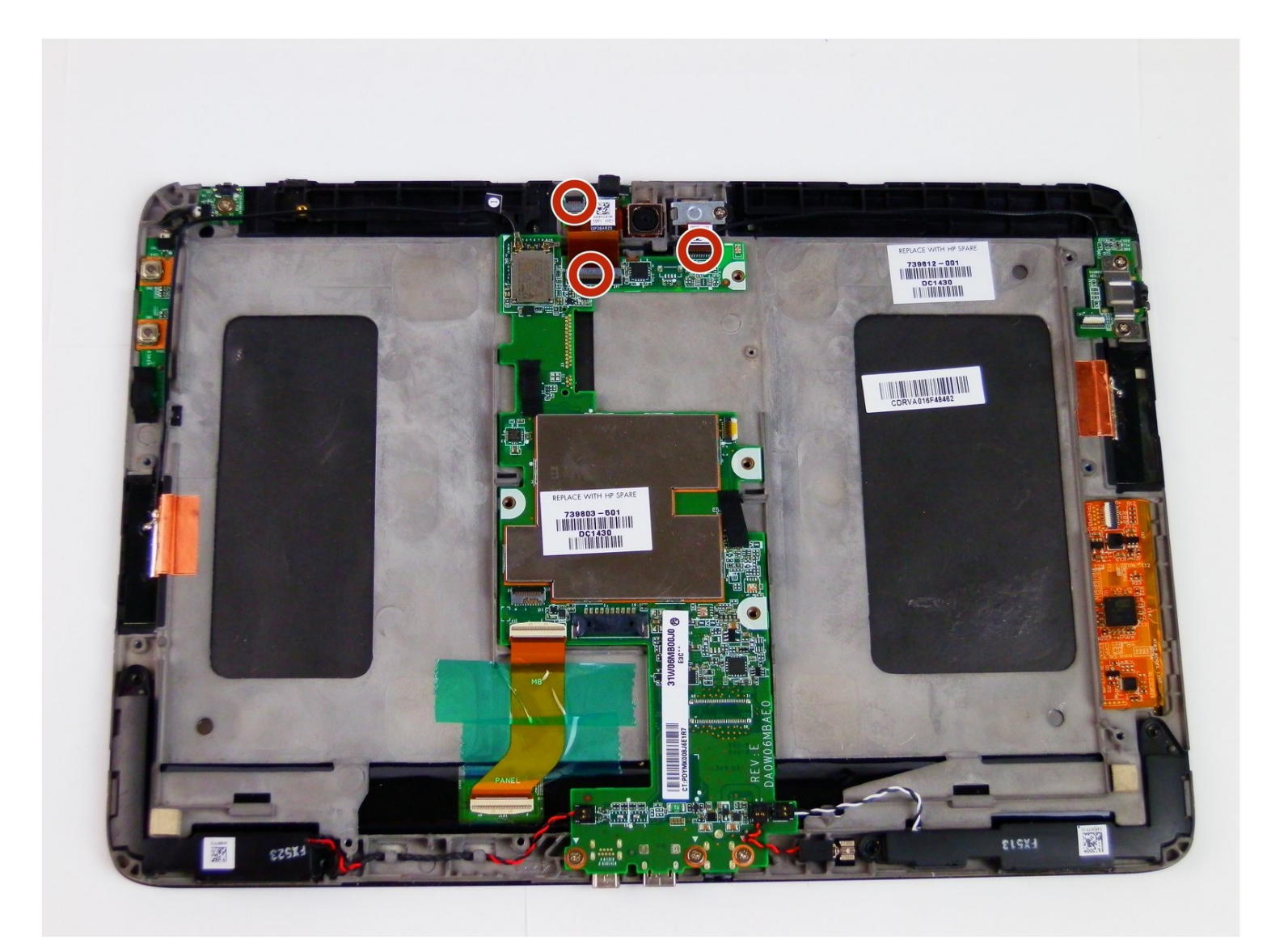

#### **INTRODUCTION**

Using a pair of tweezers and a 00 Phillips head screwdriver, this guide will show how to remove a web camera from an HP Omni 10 tablet in roughly 3 to 4 minutes.

## **TOOLS:**

[Tweezers](https://www.ifixit.com/products/tweezers) (1)

#### **Step 1 — Camera**

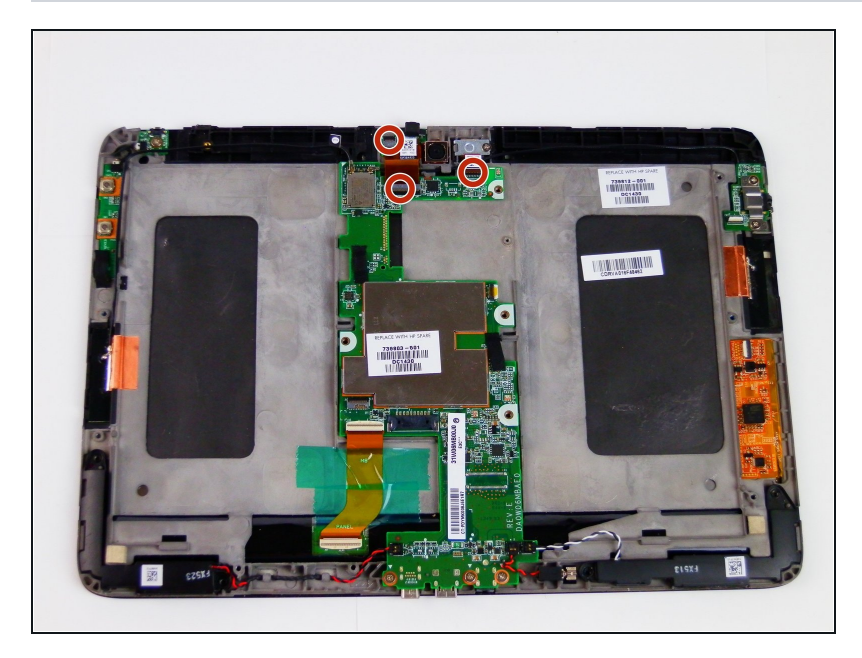

• Pull the black plastic security tabs into an upward position.

#### **Step 2**

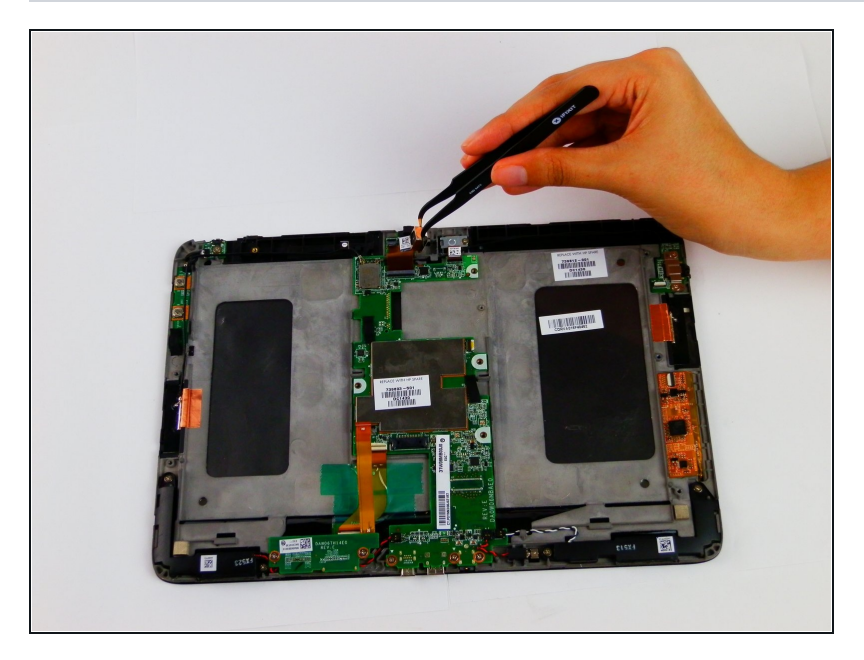

With a pair of [tweezers,](https://www.ifixit.com/products/tweezers) grab D the camera and pull it out of the socket it is in.

### **Step 3**

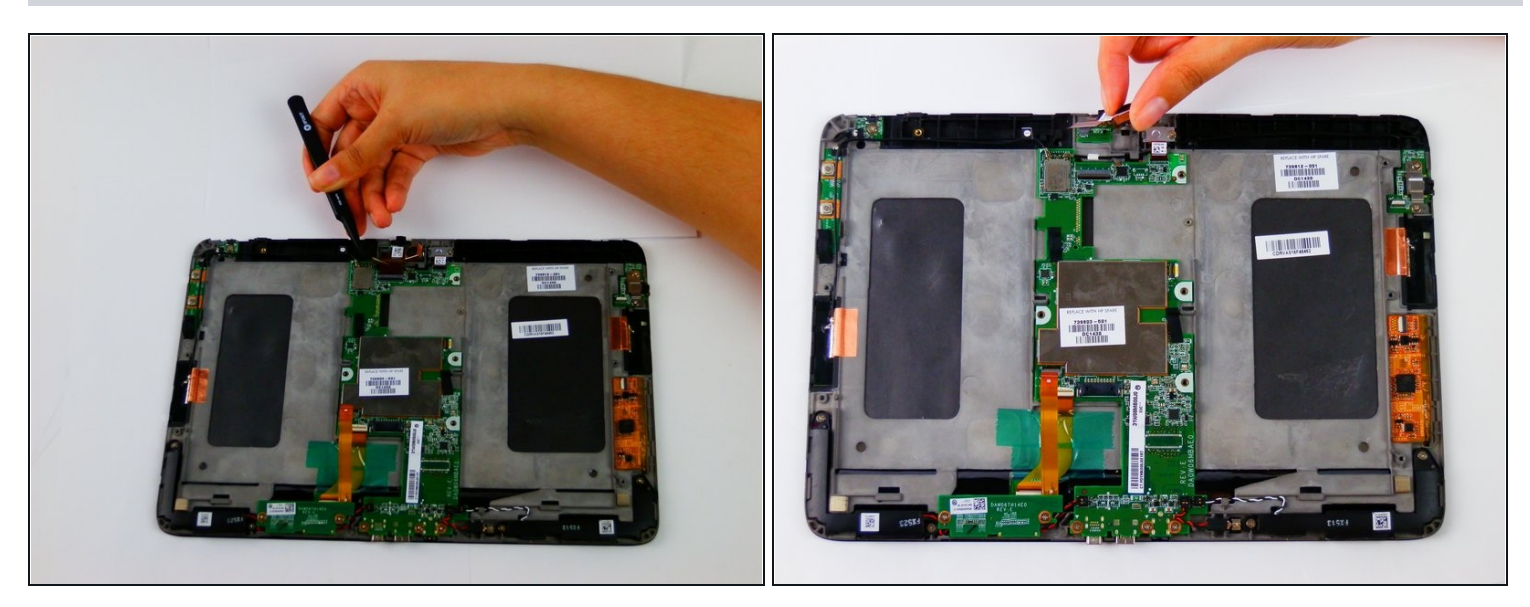

- Pull the film connector out and lift the camera and film out.  $\bullet$
- $\widehat{\mathbb{C}}$  The film will be attached to the tablet via adhesive, so it may stick.

To reassemble your device, follow these instructions in reverse order.